### Main – Engine List Button

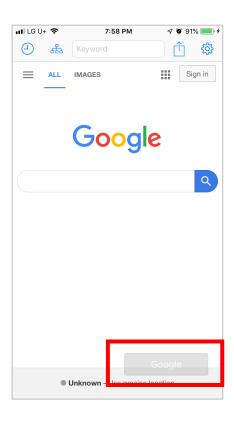

### **Engine List**

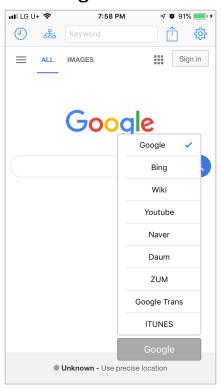

Engine List button pops the Engines you can search in. Engines are customizable.

# Main – History Icon

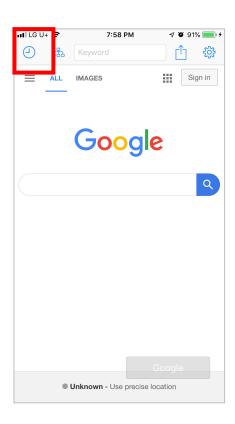

#### **Keyword history**

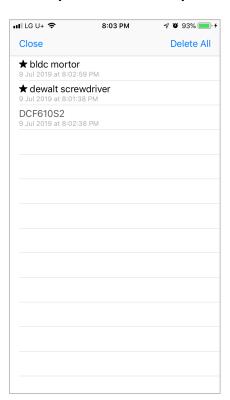

All keywords are recorded. And by swiping right, they can be fixed on top. By swiping left they can be deleted.

### Main – Share Icon

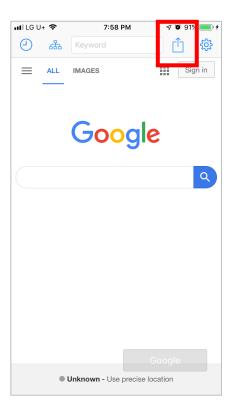

#### **Share Activities**

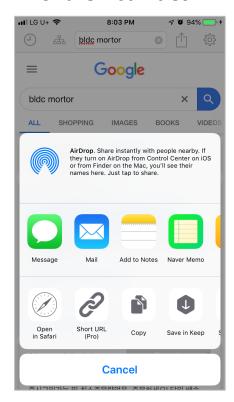

The current URL can be shared.

## Main – Group Icon

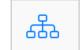

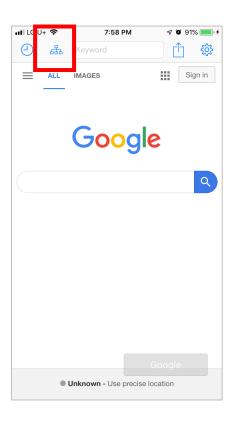

#### **Group Selection**

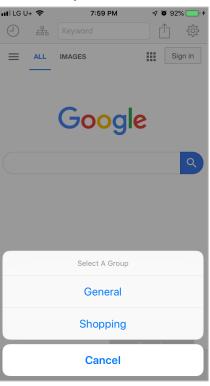

Your Engines are grouped like Some Language dictionaries, Shopping malls. You can search keywords in the engines in a group.

### Help - Engines

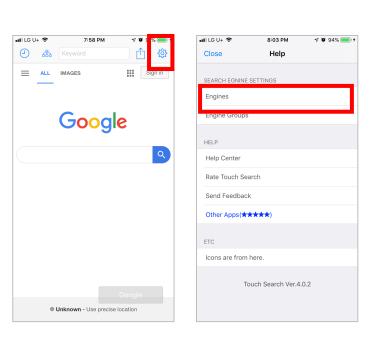

#### **Engine list**

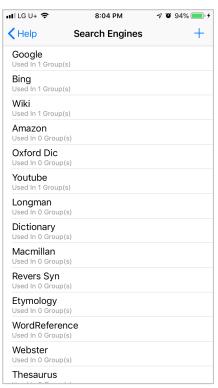

#### **Engine Edit**

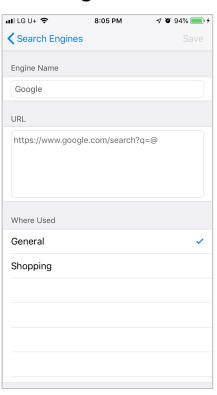

Engine list is a universal set. Each engine can be a member of some groups. If you check Group name the engine is a member of a group. When open the group in main view the engine is listed. By long-pressing and dragging group name, you can reorder.

# Help - Engine Groups

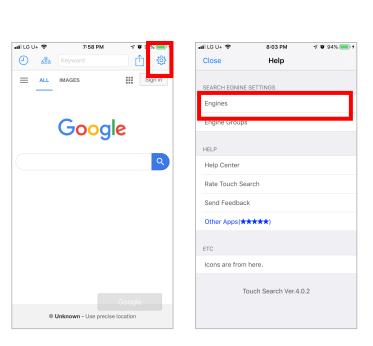

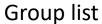

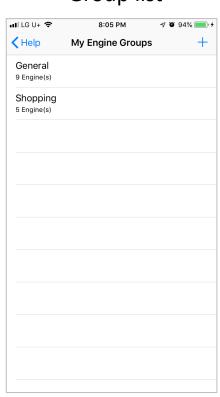

Group Edit

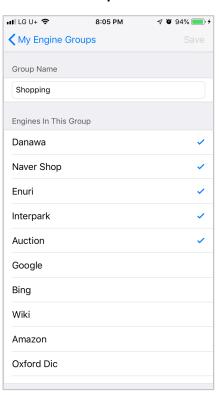

Groups can be added, modified and can be deleted by swiping left the group name. In Edit view you can choose engines for member of the group.

And by long-pressing and draging the engine, you can reorder.